**Vendor:** RedHat

**Exam Code:** RHCE-CN

**Exam Name:** Red Hat Certified Engineer — RHCE

**Version:** Demo

**Exam Times:**

RHCE: Two hours.

**Pass Scores:** Total 300 points. Pass at 210 points.

# **Exam Environment:**

Take examinations on a real system with a pre‐installed virtual machine.

All exams must be completed in the virtual machine. Network must be well configured. If the network cannot be accessed, you will not

pass the exam.

In the iptables configuration, if you need to refuse the access, please use "Reject". (The default is set as ACCEPT.)

# **Note:**

Your IP address, Host Name, Gateway and DNS has been configured. IP address: 172.24.30.5/24 Hostname: station.domain30.example.com vim /etc/hosts 172.24.30.5 station.domain30.example.com **Add the corresponding relation between the host name and IP in the hosts records.**

You are a member of the domain30.example.com host domain, another domain is t3gg.com‐‐‐172.25.0.0/16 network.

### **QUESTION 1**

To ensure SELinux open after the boot:

#### **Answer:**

vim /etc/sysconfig/selinux selinux=enforcing setenforce 1 getenforce

### **QUESTION 2**

Open system kernel forwarding packets function:

### **Answer:**

vim /etc/sysctl.conf net.ipv4.ip forward =  $1$ sysctl ‐w **(Effective immediately)**

The following commands should executed without sysctl.conf option: sysctl ‐a |grep net.ipv4 sysctl -P net.ipv4.ip forward =  $1$ sysctl ‐w

### **QUESTION 3**

Configure SSH access as follows:

- Harry has remote SSH access to your machine from within example.com
- Clients within t3gg.com should NOT have access to ssh on your system

#### **Answer:**

yum install ‐y sshd chkconfig sshd on vim /etc/hosts.deny sshd: 172.25.0.0/16

Use iptables: iptables ‐F iptables ‐X iptables ‐Z iptables ‐nvL iptables ‐A INPUT ‐s 172.25.0.0/16 ‐p tcp ‐dport 22 ‐j REJECT services iptables save **Each finished writing a iptables rules saved**

iptables ‐nvL **cat / etc / services can be used to view port If wrong, can be modified in vim / etc / sysconfig / iptables**

# **QUESTION 4**

Configure FTP access as follows:

- Download from catalog: / var / ftp / pub using anonymous is allowed
- Clients within t3gg.com should NOT have access to FTP on your system

#### **Answer:**

yum install ‐y vsftpd chkconfig vsftpd on services vsftpd start **Deny: uninstall hosts.deny or use iptables** vim /etc/hosts.deny vsftpd: 172.25.0.0/16 iptables ‐A INPUT ‐s 172.25.0.0/16 ‐p tcp ‐dport 20:21 ‐j REJECT services iptables save

## **QUESTION 5**

Mount /root/cdrom.iso under /opt/data, and take effect automatically at boot‐start

### **Answer:**

cd /opt/ mkdir data mount ‐t iso9660 ‐o loop /root/cdrom.iso /opt/data vim /etc/fstab /root/cdrom.iso /opt/data iso9660 defaults,loop 0 0

### **QUESTION 6**

Configure Web server as follow: Clients within http://station.domain30.example.com should have access to Web server on your system

### **Answer:**

yum install ‐y httpd chkconfig httpd on cd /etc/httpd/conf/ vim httpd.conf NameVirtualHost 172.24.30.5:80 <VirtualHost 172.24.30.5:80> DocumentRoot /var/www/html/ ServerName tation.domain30.example.com </VirtualHost> service httpd restart

## **QUESTION 7**

Build a web server to enable the virtual host. So http://www.domain30.example.com able to access to the page / www / virtual directory, download from http://ip/dir/example.html. And ensure, http://station.domain30.example.com also be access to the contents of.

### **Answer:**

mkdir ‐p /www/virtual cd /www/virtual wget http://ip/dir/example.com cp example.com index.html se manage fcontext -a -t httpd sys content t '/www(/.\*)?' restorecon ‐vRF /www vim /etc/httpd/conf/httpd.conf **(Create a new host)** <VirtualHost 172.24.30.5:80> DocumentRoot /www/virtual/ ServerName www.domain30.example.com </VirtualHost> service httpd restart **Verify with elinks**

# **Other kinds of questions:**

Download files from http://ip/dir/restircted.html. Local user have access to it through http://dtop30.dn.ws.com/restircted, but Clients within remote.com should NOT have access to it.

htpasswd ‐cm /etc/httpd/.htpasswd sisi htpasswd ‐m /etc/httpd/.htpasswd tami <VirtualHost 172.24.30.5:80> DocumentRoot /www/virtual/ ServerName www.domain30.example.com <Directory "/www/virtual/"> AuthName "www.domain30.example.com" AuthType basic AuthUserFile /etc/httpd/.htpasswd Require valid‐user </Directory>

</VirtualHost> services httpd restart

# **QUESTION 8**

Download files from http://ip/dir/restircted.html. Local users have access to it through http://station.domain30.example.com/restircted, but Clients within t3gg.com should NOT have access to it.

### **Answer:**

cd /var/www/html wget http://ip/dir/restircted.htm iptables ‐A INPUT ‐s 172.25.0.0/16 ‐p tcp ‐dport 80 ‐j REJECT service iptables save

# **QUESTION 9**

Configure NFS server to share /common directory with domain30.example.com. Authenticate the clients devices have the access to it as root user.

### **Answer:**

yum install ‐y nfs chkconfig nfs on chkconfig rpcbind on vim /etc/exports /common 172.24.30.0/255.255.255.0 (rw,no\_root\_squash) showmount ‐e 172.16.30.5 mount ‐t nfs 172.16.30.5:/common /mnt

### **QUESTION 10**

Configuring samba server, shared / common, and can browse to the. User harry shared read‐only, if necessary, harry users password for harryuser were.

### **Answer:**

yum install ‐y postfix chkconfig smb on useradd harry smbpasswd ‐a harry vim /etc/samba/smb.conf [common] comment = common path = /common browseable = yes

read only = yes testarpm getsebool ‐a |grep samba\_share\_nfs setsebool -P samba\_share\_nfs=1 services smb restart mount ‐t cifs //172.16.30.5/common /mnt ‐o username=harry%harryuser

# **QUESTION 11**

Configure an email server domian30.example.com, and it requests to send and receive emails from the local server or the user harry can send or receive emails from network. The email of user harry is /var/spool/mail/harry. Please note: the DNS server has already been MX record.

### **Answer:**

yum install ‐y postfix chkconfig postfix on vim /etc/postfix/main.cf inet interfaces = all mydestination = example.com, domain30.example.com, localhost mynetworks = 172.16.30.0/24, 127.0.0.1/8 services postfix restart

### **Test:**

netstat ‐tulnp |grep 25 hostname echo hello |mail ‐s "test"root@example.com cat /var/spool/mai/harry

### **QUESTION 12**

Connect to mail server and send email to admin, ensure that user harry can revive it.

### **Answer:**

vim /etc/aliases admin: harry newaliases

### **QUESTION 13**

Configure Kernel parameters rhelblq=1 and enable /proc/cmdline to verify your Kernel parameters.

### **Answer:**

Vim /etc/grub.conf **Write the end of the kernel line To see after restart** cat /proc/cmdline

#### **QUESTION 14**

Configure cron as follow: Clients tom should NOT have access to cron

#### **Answer:**

useradd tom vim /etc/cron.deny tom **Effective immediately save and exit.**

#### **QUESTION 15**

Write a script / root / program, the requirements when the input parameter kernel to the script, the script returns the user, the input parameters to the script user, the script returns the kernel. While the script no parameters or parameter error, the output from the standard error output usage: / root / the program kernel | user

#### **Answer:**

```
vim /root/program
#!/bin/bash
if [ "$1" == "kernel"];then
echo "user"
elif ["$1" == "user"];then
echo "kernel"
else
echo "usage:/root/program kernel|user"
fi
```
#### **Test:**

chmod a+x /root/program .root/program kernel ./root/program user ./root/program lll

#### **QUESTION 16**

Please visit iscsi shared storage, storage server address is 172.24.30.100, ceded 1500M space, formatted with the ext3 file system, mount / mnt / data, and boot automatically mount.

**Answer:**

yum install ‐y iscsi\* chkconfig iscsid on chkconfig iscsi on iscsiadm ‐m discovery ‐t st ‐p 172.24.30.100:3260 iscsiadm ‐m node ‐T iqn.2011 ‐p 172.24.30.100 ‐| service iscsi restart fdisk ‐| fdisk /dev/sda partx ‐a /dev/sda partx ‐a /dev/sda mkfs.ext3 /dev/sad1 yum ‐y install tree cd /var/lib/iscsi tree . **view** iqn cd /mnt mkdir data blkid /dev/sda1 **(View UUID, UUID mount)** vim /etc/fstab UUID=XXX /mnt/data ext3 default, \_netdev 0 0 mount ‐a

### **QUESTION 17**

Configuring the NFS service that will /mnt /storage directory with read‐only shared to the example.com domain user when the client as the root user will also have access to the root directory permissions to read‐only shared to cracker.org domain users.

#### **Answer:**

# vim /etc/exports /mnt/storage \*.example.com(ro,sync,no\_root\_squash) /mnt/storage \*.cracker.org(ro,sync)

#### **QUESTION 18**

Example.com only allows access to the local SSH.

#### **Answer:**

# vim /etc/hosts.allow sshd: .example.com # vim /etc/hosts.deny

sshd: ALL

# **QUESTION 19**

Samba configuration requirements are as follows:

- 1. The Working Group called RHCE
- 2. Types of user authentication
- 3. Shared / mnt / storage directory share name for the share
- 4. The shared directory allows user1 and user2 user has write permissions to other users are read‐only, if you need password are redhat
- 5. only allows the user to access the shared directory domain example.com

# **Answer:**

```
# yum install ‐y samba
# vim /etc/samba/smb.conf
[global]
workgroup = RHCE
security = user
[share]
path = /mnt/storage
write list = user1 user2
hosts allow = .example.com
# ( echo redhat ; echo redhat ) | smbpasswd ‐s ‐a user1
# ( echo redhat ; echo redhat ) | smbpasswd ‐s ‐a user2
# service smb start; chkconfig smb on
```
# **QUESTION 20**

Establish vsftp server, so that only allow user1 user access, and cannot jump out of home directories only allow users to upload and download example domain, allowing only example domains can be accessed.

### **Answer:**

# yum ‐y install vsftpd # vim /etc/vsftpd/vsftpd.conf userlist\_deny=NO userlist\_file=/etc/vsftpd/vsftpd.user\_list chroot list enable=YES chroot\_list\_file= /etc/vsftpd/vsftpd.chroot\_list anon\_upload\_enable=YES anonymous\_enable=YES # mkdir ‐p /var/ftp/incoming; chmod 777 /var/ftp/incoming # chcon -t public\_content\_rw\_t /var/ftp/incoming

# setsebool -P allow ftpd anon write 1 # setsebool -P ftp\_home\_dir 1 # vim /etc/vsftpd/vsftpd.user\_list user1 # vim /etc/vsftpd/vsftpd.chroot\_list user1 # service vsftpd start; chkconfig vsftpd on # vim /etc/hosts.deny vsftpd: ALL EXCEPT .example.com

# **QUESTION 21**

Create new mail server, the following:

- 1. Allow localhost and remote hosts can access
- 2. Allow example.com users can relay to refuse remote test
- 3. All mail sent to the user3 will be sent to user2
- 4. Confirm / var/spool/mail/user1 exist
- 5. Example.com domain only allows the user to receive mail via pop3

### **Answer:**

# yum install postfix ‐y # alternatives ‐‐set mta **(Choose postfix)** # service sendmail stop; chkconfig sendmail off # cd /etc/postfix # vim main.cf myhostname = stationX.example.com mynetworks\_style = subnet  $mydestination = $ myhostname$ myorigin = \$ myhostname relay domains = example.com, \$mydestination inet\_interfaces = all smtpd\_client\_restrictions = check\_client\_access hash:/etc/postfix/access, check\_sender\_access hash:/etc/postfix/access, check\_recipient\_access hash:/etc/postfix/access, permit\_auth\_destination, permit\_mynetworks, # vim /etc/postfix/access remote.test REJECT # vim /etc/aliases user3: user2 # postalias /etc/aliases # postmap hash:/etc/postfix/access

# touch /var/spool/mail/user1 **(Generally exist by default)**

# chown user1:mail /var/spool/mail/user1

# chcon --reference=/var/spool/mail/root /var/spool/mail/user1

# chmod 660 /var/spool/mail/user1

# **Reject remote.test domains can use iptables.**

# iptables ‐A INPUT ‐p tcp ‐‐dport 25 ‐s remote.test**(Written IP network segment)** ‐j REJECT # service postfix start; chkconfig postfix on

# yum install dovecot

# vim /etc/dovecot.conf

protocols = pop3

# service dovecot start; chkconfig dovecot on

# iptables ‐A INPUT ‐p tcp ‐‐dport 110 ‐s 192.168.0.0/24 ‐j

ACCEPT

# iptables ‐A INPUT ‐p tcp ‐‐dport 110 ‐j REJECT

# service iptables save; chkconfig iptables on

# **Laboratory Manual**

# **Lab 1**

Configure Selinux it should be in enforcing mode.

```
[root@test ~]# vim /etc/selinux/config
```
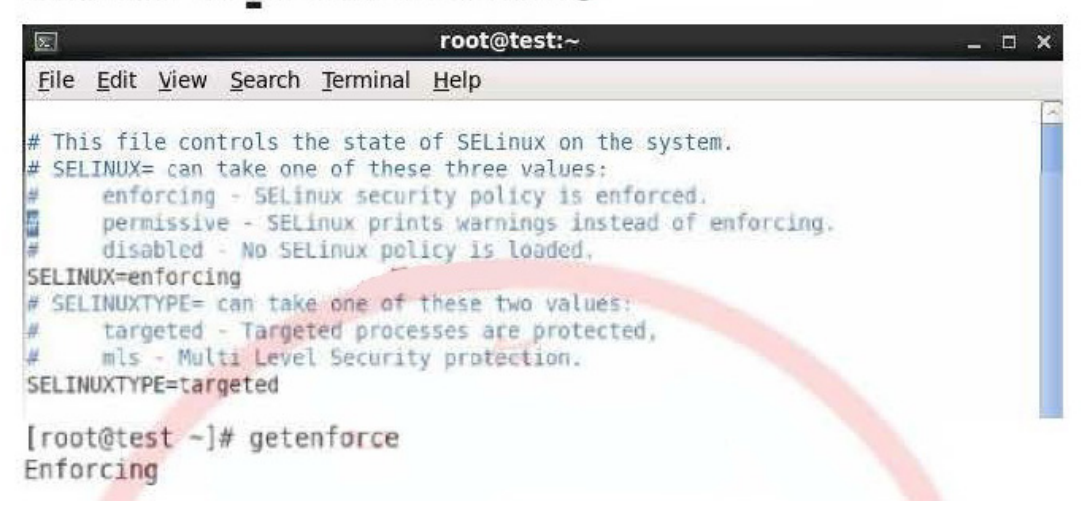

# **Lab 2**

Turn on your kernel to forward packets function.

```
[root@test ~]# vim /etc/sysctl.conf
# Kernel sysctl configuration file for Red Hat Linux
#
# For binary values, 0 is disabled, 1 is enabled. See sysctl(8) and
# sysctl.conf(5) for more details.
# Controls IP packet forwarding
net.pyv4.jp forward = 1# Controls source route verification
net.ipv4.conf.default.rp filter = 1
# Do not accept source routing
net.ipv4.conf.default.accept_source_route = 0
# Controls the System Request debugging functionality of the kernel
kernel. <math>sysrq = 0</math># Controls whether core dumps will append the PID to the core filename.
# Useful for debugging multi-threaded applications.
kernel.core uses pid = 1# Controls the use of TCP syncockies
net.ipv4.tcp syncookies = 1
[root@test command]# cat /proc/sys/net/ipv4/ip forward
\mathbf{1}
```
# **Lab 3**

The existing two network segments, example.com for 172.16.0.0/16, crake.com for 172.25.0.0/16, hereby request that the example.com network segment to access the machine cannot access, crake.com segment.

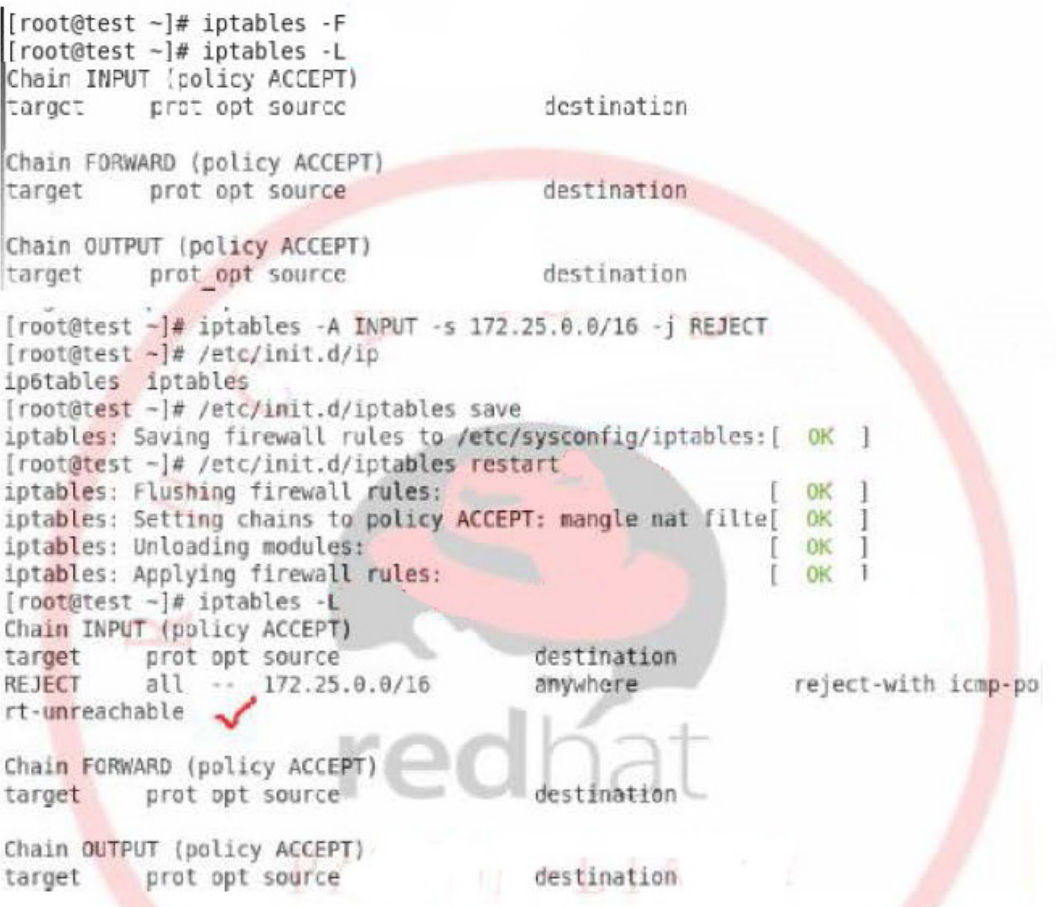

### **Lab 4**

Configure the ftp server, anonymous users can upload and download, reject the 172.25.0.0/26 network segment.

[root@test ~]# yum install \*ftp\* Loaded plugins: refresh-packagekit, rhnplugin This system is not registered with RHN. RHN support will be disabled.<br>Setting up Install Process Package report plugin ftp 0.18 7.cl8.i686 already installed and latest version Package report-config-ftp-0.18-7.el6.i686 already installed and latest version Package gvfs-obexftp-1.4.3-9.el6.i686 already installed and latest version Resolving Dependencies --> Running transaction check ---> Package ftp.i686 0:0.17-51.1.el6 set to be updated